Lab exercise 4 - Reverse DNS

Objective:

- Participants should be able to create a reverse zone for their 192.168.x.0/24 and create the corresponding PTR records for it. - Secondary name server should be configured to get the copy of that reverse zone. - Familiarization with classless reverse dns by configuring your primary name server (192.168.x.1) for /24 and your secondary for /26 assignment.

1. Create a reverse zone for your 192.168.x.0/24 ip block under /var/named/master. Create the corresponding PTR record based on the A records of your forward zone. Update your named.conf for this reverse zone and make sure zone transfer happens between master & slave. Use dig to test your name servers if you're getting the correct A record or PTR record from both name servers.

a) Configure the /24 reverse zone in named.conf of master and slave name server.

```
 //Primay name server named.conf 
zone "x.168.192.in-addr.arpa." { 
        type master; 
        file "db.192.168.0"; 
        allow-transfer { 192.168.x.1; }; 
        };
```

```
 //Secondary name server named.conf 
zone "x.168.192.in-addr.arpa." { 
             type slave; 
             file "db.192.168.0.bak"; 
           allow-transfer { none; };
         masters { 192.168.x.1; }; 
             };
```
b) Configure the /24 reverse zone file in master name server. No need to create this in the slave since it will load the zone file from the master.

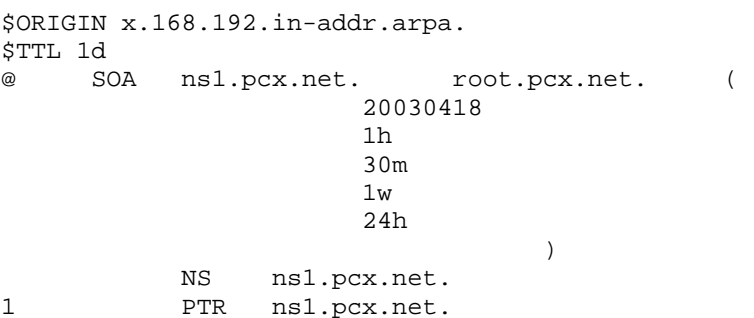

2. Configure your master name server for classless reverse delegation. Let's assume you're assigning 2 X /26 from your ip block 192.168.x.0/24 thus

192.168.x.0/26 (192.168.x.0 - 192.168.x.63) - You're currently using this so no need to delegate. 192.168.x.64/26 (192.168.x.64- 192.168.x.127)- for customer 1

3. Update your existing 192.168.x.0/24 reverse zone to include delegation of /26 subdomain for your customer. The pc on your right will act as your customer so they will configure /26 zone. This should be done in the master name server. You should use the CNAME and glue records to accomplish the classless delegation.

;Existing /24 zone file \$ORIGIN x.168.192.in-addr.arpa. \$TTL 1d @ SOA ns1.pcx.net. root.pcx.net. ( 20030418 1h 30m  $1w$  24h ) and the contract of  $\mathcal{L}$  NS ns1.pcx.net. NS ns2.pcx.net. 1 PTR ns1.pcx.net.<br>2 PTR ns2.pcx.net. ns2.pcx.net.

;Inserting the /26 delegation

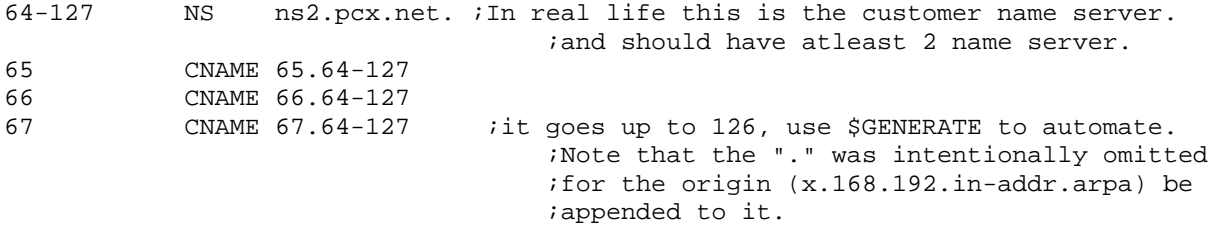

4. In your customer's name server, (/var/named/master) create the /26 subdomain. Update your customer's named.conf to load this /26 subdomain thus acting as primary for this /26 subdomain.

a) Updating customer's named.conf to reflect the /26 subdomain.

//customer's name server named.conf

 zone "x.168.192.in-addr.arpa." { type slave; file "db.192.168.0.bak"; allow-transfer { none; }; masters { 192.168.x.1; }; }; zone "64-127.x.168.192.in-addr.arpa." { type master; file "db.192.168.x.64"; };

b) Create the /26 zone file in the customer name server \$ORIGIN 64-127.x.168.192.in-addr.arpa. @ SOA ns2.pcx.net. root.pcx.net. ( 20040218 1h 30m 1w 24h ) and the contract of  $\mathcal{L}$  NS ns2.pcx.net. 65 PTR www.pcx.net.<br>66 PTR ftp.pcx.net. 66 PTR ftp.pcx.net.<br>67 PTR mail.pcx.net mail.pcx.net. 5. use dig to check if delegation works. ex:

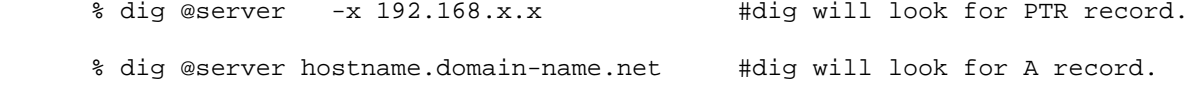